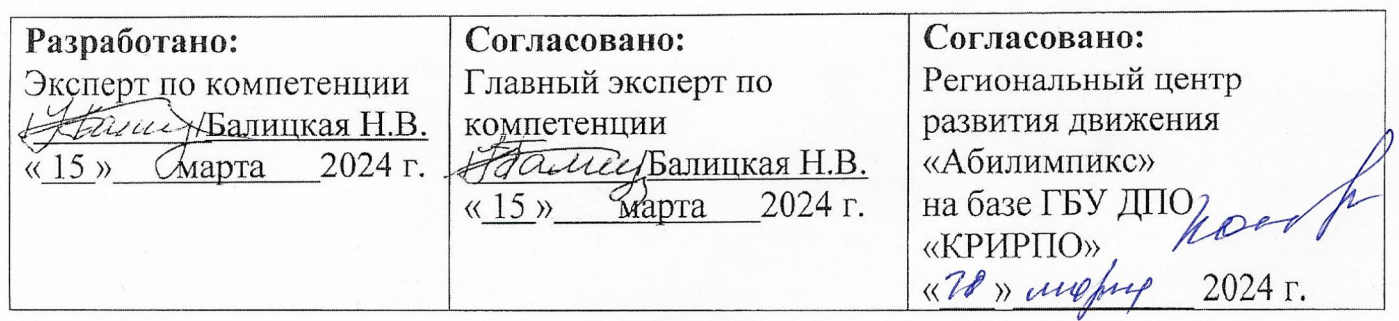

# РЕГИОНАЛЬНЫЙ ЧЕМПИОНАТ «АБИЛИМПИКС» 2024 В КЕМЕРОВСКОЙ ОБЛАСТИ-КУЗБАССЕ

### КОНКУРСНОЕ ЗАДАНИЕ

#### по компетенции

## **ВЕБ-ДИЗАЙН**

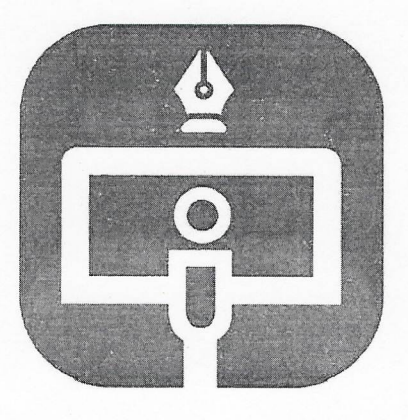

Согласовано: Согласовано: Согласовано: Кемеровская областная Кемеровское региональное Кемеровская областная Организация ООО отделение Общероссийской организация ОООИ «Всероссийское общество общественной организации «Всероссийское ордена инвалидов» инвалидов Трудового Красного «Всероссийское рата Знамени общество слепых» 4 г. **ГЛУХИХ>** *<u>ECTBEHHAR</u>* MADHEdd Come 2024 r. For objective to the BSACKO  $\sqrt{2024}$  r.  $\overline{\langle}$  $BMn$  $\begin{bmatrix} 2 & 2 & 2 \ 3 & 2 & 3 \ 2 & 3 & 2 \end{bmatrix}$  (BOT)  $2\frac{2}{3}$   $\frac{2}{3}$  Ky36acc 2024

#### **Содержание**

#### **1. Описание компетенции**

#### **1.1. Актуальность компетенции**

Веб-дизайн (от англ. web design) — отрасль веб-разработки и разновидность дизайна, в задачи которой входит проектирование пользовательских веб- интерфейсов для сайтов или веб-приложений.

Веб-дизайнеры:

- Проектируют логическую структуру веб-страниц;
- Продумывают наиболее удобные решения подачи информации;
- Занимаются художественным оформлением веб-проекта.

В результате пересечения двух отраслей человеческой деятельности грамотный веб-дизайнер должен быть знаком с новейшими веб-технологиями и обладать соответствующими художественными качествами. Уникальный дизайн стоит дороже, но и предполагает отрисовку с нуля, полностью уникальную разработку под конкретный заказ. В зависимости от профессионализма и/или политики компании веб-дизайнер либо разрабатывает идею и концепцию дизайна полностью самостоятельно, либо получает ряд требований (цвет, стиль и тому подобное), ожиданий и идей от заказчика. Поэтому в концепции заданий для чемпионата «Абилимпикс» в компетенции «Веб-дизайн» участнику предлагается попробовать и проявить себя сразу в нескольких ролях: аналитикпроектировщик, дизайнер, верстальщик и front-end разработчик. В процессе работы над продуктом используются не только специализированные программные средства, но и активно применяется логическое и творческое мышление. Благодаря чему профессиональные веб-дизайнеры создают гармоничный и эффективный в использовании продукт с учетом бизнеспотребностей заказчика, пожеланий целевой аудитории, реализуя это в продуманном функционале, качественной архитектуре и удобных пользовательских интерфейсах.

# **1.2. Образовательные и профессиональные стандарты по**

### **компетенции**

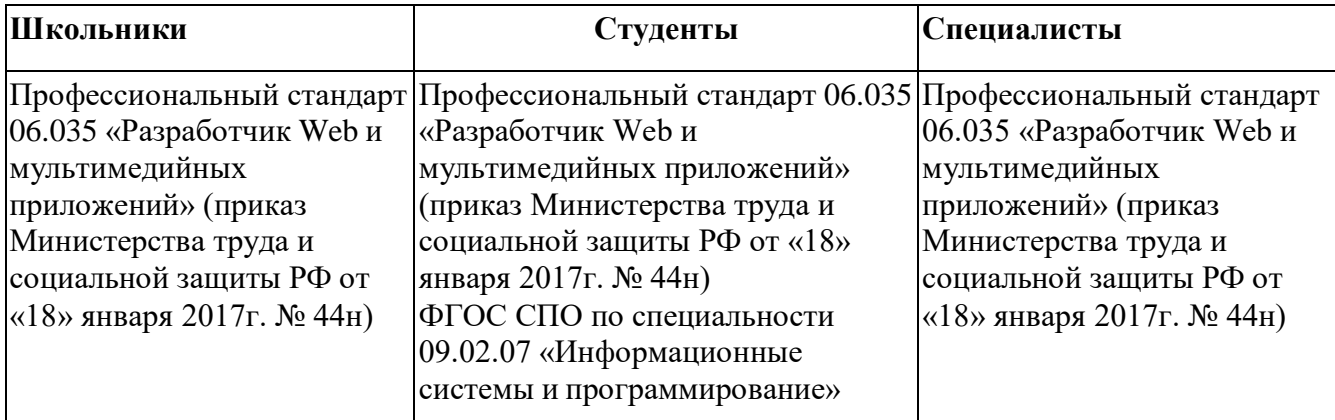

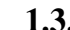

# **1.3. Требования к квалификации**

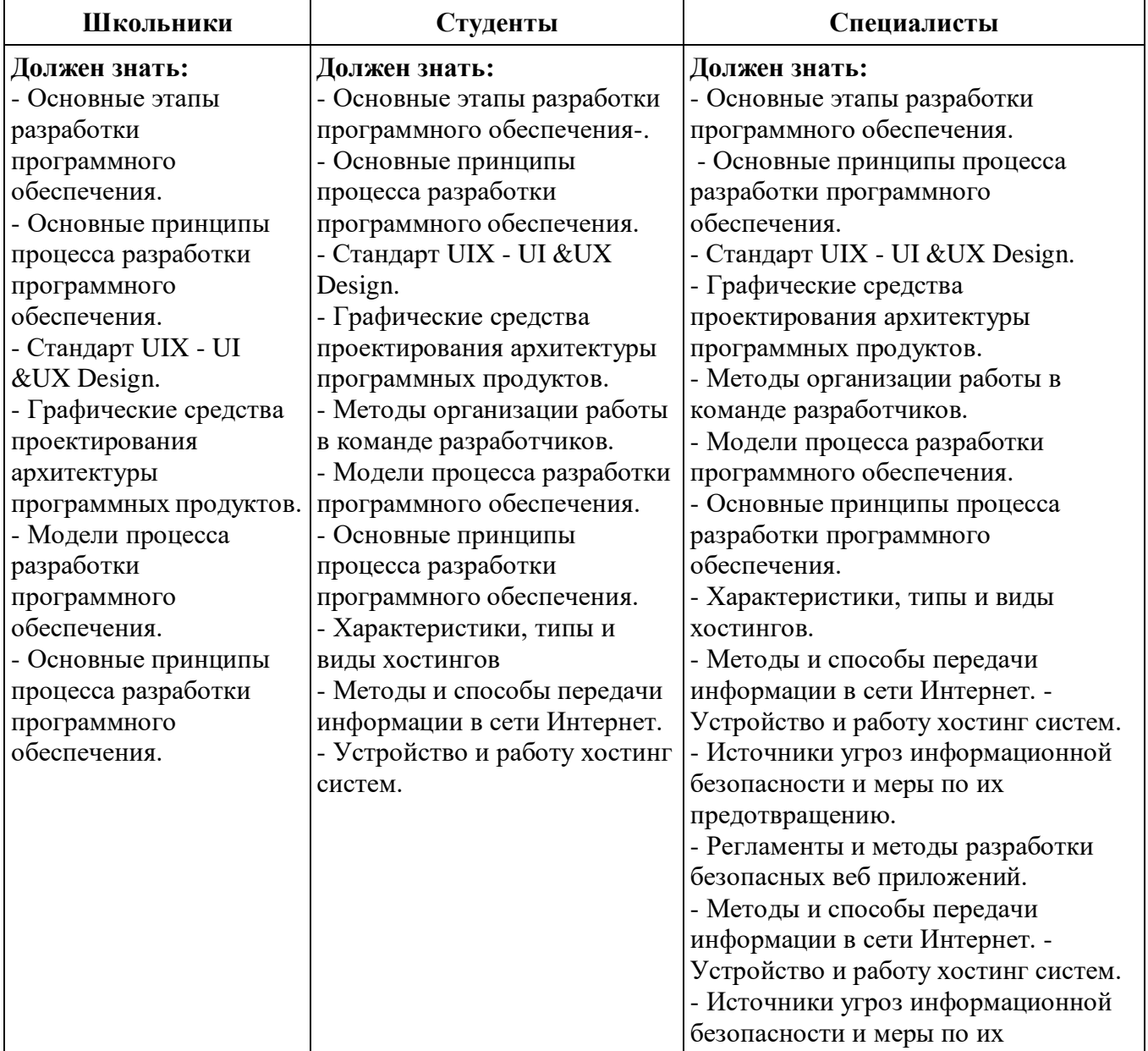

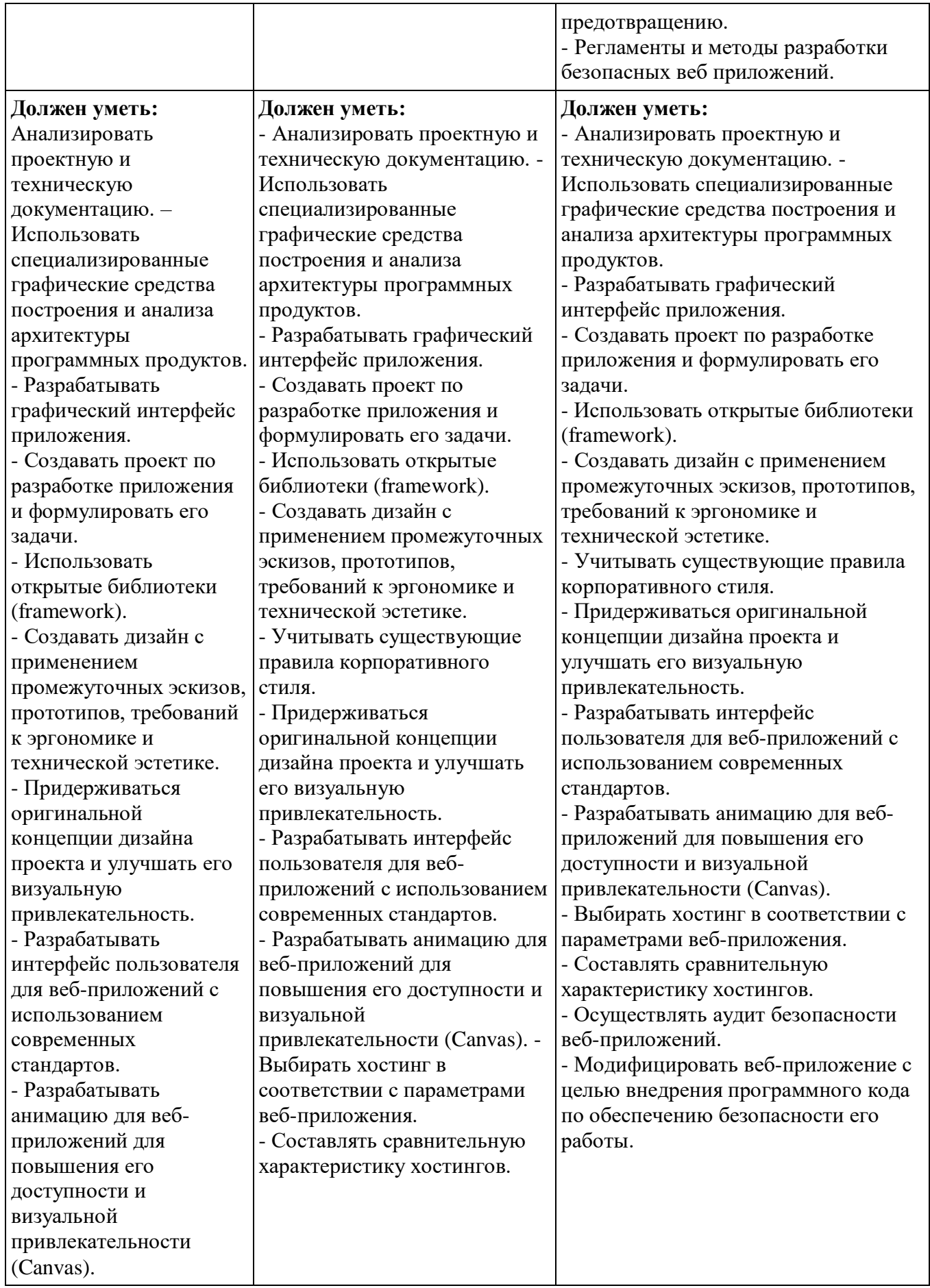

### **2. Конкурсное задание**

### **2.1. Краткое описание задания**

Президент России Владимир Владимирович Путин объявил 2022-2031 гг. Десятилетием науки и технологий.

Десятилетие науки и технологий в России включает в себя комплекс инициатив, проектов и мероприятий. Все они направлены на усиление роли науки и технологий в решении важнейших задач развития общества и страны.

Необходимо разработать Landing Page освещающий основные цели и задачи десятилетия, позволяющий познакомиться с самыми важными достижениями на данный момент и зарегистрироваться на мероприятия, которые планируется провести в ближайшее время.

**Сегментация целевой аудитории сайта:** студенты СПО, школьники.

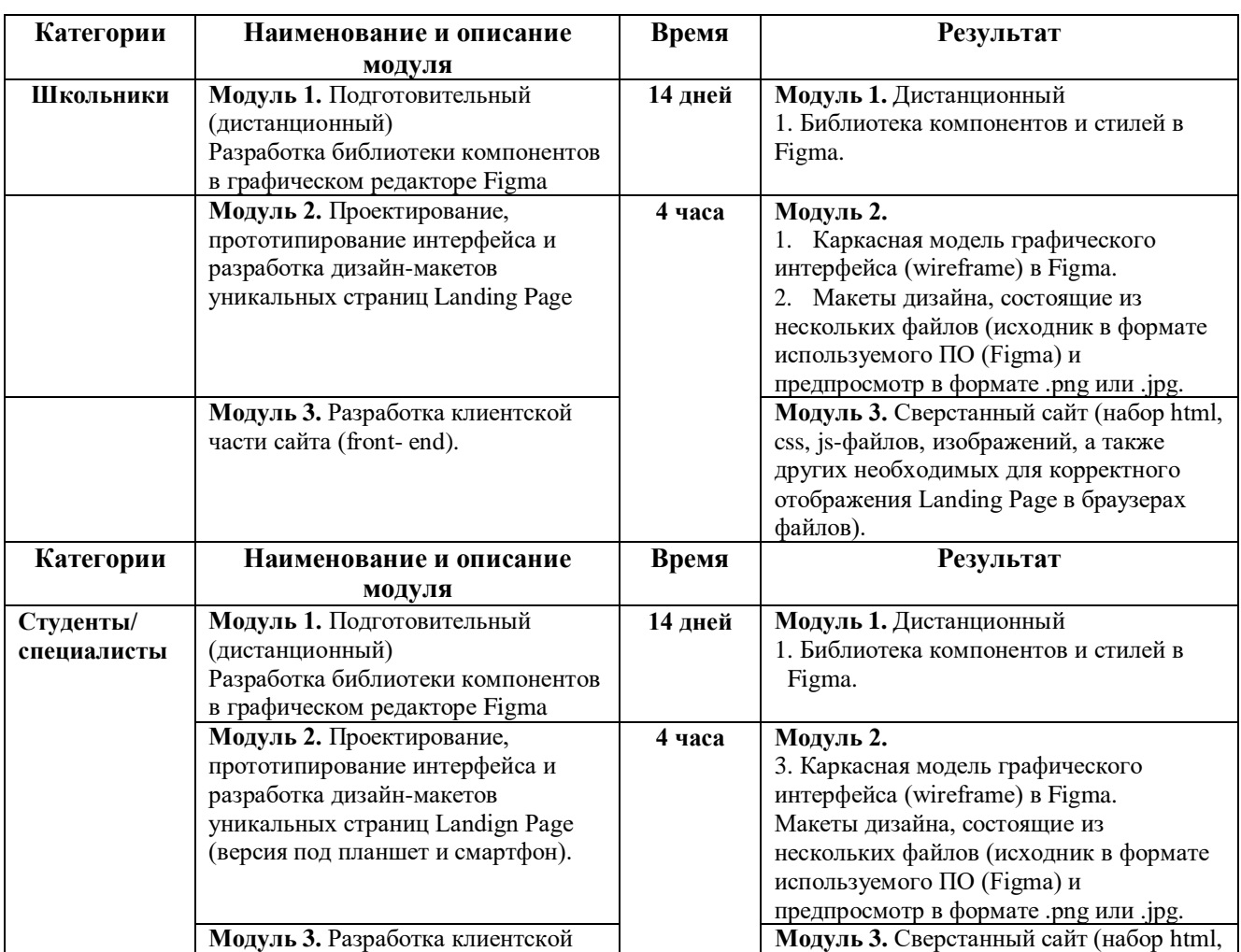

## **2.2. Структура конкурсного задания**

### **2.3. Последовательность выполнения задания.**

## **Модуль 1 (дистанционный)**

1. Изучить конкурсное задание.

2. Выполнить подготовительную работу и разработать библиотеку

компонентов в графическом редакторе Figma.

## **Модуль 2 (очный)**

1. Изучить конкурсное задание.

- 2. Разработать каркасную модель страницы (wireframe).
- 3. Разработать дизайн-макеты сайта под десктоп, планшет и смартфон.

## **Модуль 3 (очный)**

1. Выполнить верстку сайта, используя для разметки страницы HTML5,

для стилизации CSS3, JavaScript для манипулирования веб-страницами и взаимодействия с пользователем.

2. Наполнить страницу сайта, тестовым наполнением.

3. Проверить работоспособность и идентичность отображения страницы в последних версиях браузеров Chrome, Firefox, Opera, MS Edge,

Yandex.

# **ВАЖНО**

Задание дистанционного этапа (модуля 1) должно быть выслано главному эксперту на электронную почту за неделю, до начала чемпионата.

### **Требования к дизайну и оформлению**

Сайт должен выполняться в строгом деловом стиле. Корпоративные цвета **красный и синий**. Красный используется в качестве принта. Оттенки светлосинего как основной фоновый. Фотографии – насыщенные цветные, иллюстрирующие место проведения мероприятия, посетителей, либо фото. Шрифты предпочтительнее использовать из тех, что предложены в ресурсах.

На каждом экране должны присутствовать ссылки якоря. Ресурс должен одинаково хорошо демонстрироваться на экране компьютера, планшета, смартфона, что гарантирует полноценный охват аудитории.

Для иконок предпочтительнее использовать svg-картинки.

Предусмотреть применение hover-эффектов. Кнопки, ссылки должны реагировать на наведение и нажатие.

Landing Page должен быть адаптивным под разные устройства, кроссбраузерным. Макеты дизайна под адаптив должны предусматривать изменение расположения элементов. В шапке каждого макета должен присутствовать разработанный участником логотип.

Предусмотреть использование модальных окон.

**Для студентов и специалистов**. Иконки социальных сетей также должны быть также закреплены справа, рядом с полосой прокрутки.

При открытии модального окна с формой регистрации должно измениться свойство заднего фона (затемнение, прозрачность).

### **Используемое программное обеспечение**

Разработка логотипа, каркасной модели Wireframe, прототипа и дизайнмакетов Landing Page должна осуществляться в графическом редакторе Figma.

Верстка Landing Page в любом из следующих текстовых редакторов:

- 1. Sublime Text 3 (sublimetext.com);
- 2. VS Code;
- 3. Atom.

Использование для верстки любого другого редактора кода должно быть согласовано с главным экспертом до начала чемпионата.

### **ЗАДАНИЕ (школьники)**

Необходимо разработать Landing Page освещающий мероприятия «Десятилетия науки и технологий» и позволяющий зарегистрироваться на мероприятия, которые планируется провести в ближайшее время.

Для разработки использовать материалы, выполненные в рамках дистанционного модуля и/или предложенные в ресурсах.

Ссылка на брендбук:

https://наука.рф/upload/documents/brandstyle/Brandbook.pdf

Ссылка на логотип:

https://наука.рф/upload/documents/brandstyle/Logo\_PNG.zip

Landing Page должен иметь следующую структуру:

1. **Первый экран**. Должен содержать: шапку с логотипом, меню, адресом и контактами (Министерства науки и высшего образования Российской Федерации), а также баннер с картинкой (картинка не превышает объема 150 Кбайт) и тезисным описанием назначения данного веб-ресурса. Шапка должна быть зафиксирована в верхней части экрана.

2. **Второй экран**. Должен содержать информацию о 6 приоритетных направлениях/проектах «Десятилетия науки и технологий», кратким текстовым описанием и возможностью прочитать о каждом событии подробнее. При нажатии на кнопку Подробнее должно открываться модальное окно с описанием (не более 3-4-х предложений) и кнопкой закрытия.

3. **Третий экран.** Должен **с**одержать информацию о запланированных выставках/мероприятиях их описании и кнопок регистрации. Нажатие на кнопку регистрации должно приводить к открытию модального окна с формой на странице. На форме должны находиться кнопки **Очистить форму (или Отменить)**, **Зарегистрироваться**, **Закрыть**. Предусмотреть проверку заполнения полей формы, указания ФИО, выбора формы участия очно или онлайн, даты.

4. **Четвертый экран.** Должен содержать футер с копирайтом

Министерства науки и высшего образования Российской Федерации (© И. О. Фамилия, 2023), логотипом, навигацией, контактными данными (телефон, адрес, почта), ссылками на социальные сети, и кнопкой Вверх.

### **МОДУЛЬ 1. ПОДГОТОВИТЕЛЬНЫЙ** (дистанционный)

# **РАЗРАБОТКА БИБЛИОТЕКИ КОМПОНЕНТОВ И СТИЛЕЙ В ГРАФИЧЕСКОМ РЕДАКТОРЕ FIGMA**

Для выполнения задания создать новый аккаунт, логин которого ваш новый, созданный для чемпионата, почтовый адрес, который имеет вид **Фамилия\_Имя Дата\_рождения\_категория**

Например, **Ivanov\_I.I.10.10.2004\_schoolboy@xxx.xxx)**

Пароль от аккаунта **admin111**.

При наличии посторонних проектов задание проверяться не будет, а участник получит 0 баллов.

Проект в Figma назвать **Модуль\_1\_Фамилия\_ИО\_категория**.

### **ЗАДАНИЕ ДЛЯ ВЫПОЛНЕНИЯ**

**Сформировать библиотеку компонентов и стилей** для дальнейшего использования в верстке Landing Page с целью ускорения и упрощения работы над проектом. При формировании компонентов и стилей учитывать цветовую гамму сайта, указанную в задании, соответственно подобрать для компонентов цветовую схему.

Компонент представляет собой элемент с функцией комплексного редактирования. Компоненты Figma помогают систематизировать и оптимизировать работу над проектом, сделать ее более согласованной и продуктивной. Копии компонента можно использовать по всему проекту.

В библиотеку должны входить как статичные, так и анимированные компоненты.

Перечень компонентов и стилей, которые нужно создать в рамках первого модуля:

1. Типографика. Подготовить стили для текста, которые должны включать, стили для заголовков до 3-го уровня: Н1, Н2, Н3, стили для надписей на кнопках, меню и навигации.

- 2. Иконки социальных сетей. Создать компоненты для иконок Телеграмм, ВКонтакте, Одноклассники.
- 3. Иконка для закрытия диалоговых окон.
- 4. Кнопки. Создать компоненты для кнопок Подробнее, Регистрация, Отменить, Вверх. Предусмотреть три состояния кнопки: обычное состояние, наведение курсора, клик/тап.
- 5. Навигационные ссылки (ссылки якоря). Состояние активности элемента должно прослеживаться (взаимодействие с элементом: static, active-effect, hover-effect, focus-effect).
- 6. Баннер. Стилизовать и доработать изображение для баннера, создать фильтр по выбору: прозрачность, затемнение, наложение цвета).
- 7. Карточки модальных окон.
- 8. Стили для эффектов. Это стили, которые будут применяться в верстке для блоков (размытие слоев, размытие фона, тени, внутренние тени).

**Важно**: Количество состояний (вариантов) элемента для анимированного компонента должно соответствовать назначению (ссылка, кнопка и др.).

Результаты данного модуля будут оцениваться и в дальнейшем полученная оценка будет суммироваться с оценками, полученными за задание на чемпионате.

# **МОДУЛЬ 2. ПРОЕКТИРОВАНИЕ, ПРОТОТИПИРОВАНИЕ ИНТЕРФЕЙСА И РАЗРАБОТКА ДИЗАЙН-МАКЕТОВ УНИКАЛЬНЫХ СТРАНИЦ САЙТА**

Необходимо разработать **каркасную модель (Wireframe) и дизайнмакеты** Landing Page согласно структуре задания, под десктоп, планшет и смартфон, а также согласно требованиям к дизайну и оформлению.

### **Важно:**

Прототип необходимо реализовать в редакторе Figma.

 Необходимо использовать выданный на чемпионате аккаунт в Figma и материалы проекта, который был создан в рамках модуля 1.

 Проект в Figma необходимо назвать Модуль2\_НомерУчастника\_Категория.

### **ВХОДНЫЕ ДАННЫЕ**

Описание задания (пункт 2.1.)

Тестовое наполнение Landing Page, а также другая текстово-графическая информация, полезная в процессе разработки прототипа сайта в папке Ресурсы.

Библиотека компонентов, разработанная в первом модуле.

### **ВЫХОДНЫЕ ДАННЫЕ**

1.Каркасная модель графического интерфейса (wireframe). Данная модель должна учитывать все экраны, наличие модальных окон и каркасные модели под адаптив **с учетом изменений, указанных в задании и требованиях к дизайну и оформлению**.

2.Дизайн-макеты сайта.

2.1. Макеты дизайна каждого экрана Landing Page должны состоять из нескольких файлов (в формате используемого приложения и предпросмотр в формате .png или .jpg).

 Макет под настольные компьютеры и ноутбуки — должен отражать схему отображения страниц при ширине экрана 1280 пикселей и более.

 Макет под смартфоны — должен отражать схему отображения страниц при ширине экрана от 320 до 767 пикселей.

 Макет под планшеты – должен отражать схему отображения страниц при ширине экрана от 768 до 1279 пикселей.

2.2. Каждая версия макета должна иметь название в формате:[НАЗВА-НИЕ] [ШИРИНА ЭКРАНА].

Например, «Макет\_320 px.ххх» означает исходник дизайн-макета Landing Page под смартфон (то есть при ширине экрана от 320 до 767 пикселей), разработанный в Figma.

# **END) МОДУЛЬ 3. РАЗРАБОТКА КЛИЕНТСКОЙ ЧАСТИ САЙТА (FRONT-**

Выполнить адаптивную верстку веб-сайта с использованием современного технологического стека разработки: HTML5, CSS3, JavaScript, соблюдая расположение на веб-странице всех необходимых элементов, согласно разработанных в первом и втором модуле дизайн-макетов: текста, изображений, форм, кнопок, иконок и т.д.

При разработке допускается использовать различные техники, методы, библиотеки и фреймворки, упрощающие разработку на каждом из описанных уровней, например, Bootstrap или jQuery.

Сохраните свою работу в папке **Абилимпикс** № участника – **Модуль3\_НомерУчастника\_Категория**.

### **ВАЖНО: запрещается экспорт кода из Axure/Adobe XD/Figma,**

Оценивается «чистый» код и экспертами отслеживается процесс самостоятельной верстки страниц.

### **ВХОДНЫЕ ДАННЫЕ**

Используются дизайн-макеты, разработанные в рамках Модуля 1 и 2.

Библиотека компонентов, разработанная в рамках модуля 1.

Участниками конкурса, допускается использование редакторов кода, ускоряющих разработку.

#### **ТРЕБОВАНИЯ К РЕЗУЛЬТАТАМ**

1. Работа должна состоять из набора html, css, js-файлов, изображений, а также других файлов необходимых для корректного отображения Landing Page в браузерах.

2. Код максимально насколько это возможно должен соответствовать спецификации стандартов HTML5 и CSS3. Для установления соответствия экспертами используется официальный инструмент проверки **validator.w3.org**. Любое отклонение от стандартов должно быть обоснованно в комментариях непосредственно перед или сразу после места отхождения от спецификации.

3. Необходимо обеспечить адаптивность и кроссбраузерность. Полученный в результате верстки сайт должен одинаково адекватно отображаться и работать в последних версиях браузеров Chrome, FireFox, Opera, MS Edge, Yandex.

### **ЗАДАНИЕ (студенты)**

Необходимо разработать Landing Page освещающий мероприятия «Десятилетия науки и технологий» и позволяющий зарегистрироваться на мероприятия, которые планируется провести в ближайшее время.

Для разработки использовать материалы, выполненные в рамках дистанционного модуля и/или предложенные в ресурсах.

Ссылка на брендбук:

https://наука.рф/upload/documents/brandstyle/Brandbook.pdf

Ссылка на логотип:

https://наука.рф/upload/documents/brandstyle/Logo\_PNG.zip

Landing Page должен иметь следующую структуру:

1. **Первый экран**. Должен содержать: шапку с логотипом, меню, адресом и контактами (Министерства науки и высшего образования Российской Федерации). Шапка должна быть зафиксирована в верхней части экрана. Для тезисного описания функционала и назначения данного веб-ресурса необходимо привязать три-четыре баннера и оформить их в виде слайдера. При наведении курсора на слайдер он должен останавливаться.

2. **Второй экран**. Должен содержать информацию о 6 приоритетных направлениях/проектах «Десятилетия науки и технологий», кратким текстовым описанием и возможностью прочитать о каждом событии подробнее. При нажатии на кнопку Подробнее должно открываться модальное окно с описанием (не более 3-4-х предложений) и кнопкой закрытия.

3. **Третий экран.** Должен **с**одержать информацию о запланированных выставках/мероприятиях их описании и кнопок регистрации. Нажатие на кнопку регистрации должно приводить к открытию модального окна с формой на странице. На форме должны находиться кнопки **Очистить форму (или Отменить)**, **Зарегистрироваться**, **Закрыть**. Предусмотреть проверку заполнения полей формы, указания ФИО, выбора формы участия очно или онлайн, даты.

4. **Четвертый экран.** Должен содержать футер с копирайтом

Министерства науки и высшего образования Российской Федерации (© И. О. Фамилия, 2023), логотипом, навигацией, контактными данными (телефон, адрес, почта), ссылками на социальные сети, и кнопкой Вверх.

На каждом экране должны присутствовать ссылки якоря. Предусмотреть адаптивный дизайн и использовать адаптивную верстку. Ресурс должен одинаково хорошо демонстрироваться на экране компьютера, планшета, смартфона, что гарантирует полноценный охват аудитории.

### **МОДУЛЬ 1. ПОДГОТОВИТЕЛЬНЫЙ** (дистанционный)

# **РАЗРАБОТКА БИБЛИОТЕКИ КОМПОНЕНТОВ И СТИЛЕЙ В ГРАФИЧЕСКОМ РЕДАКТОРЕ FIGMA**

Для выполнения задания создать новый аккаунт, логин которого ваш новый, созданный для чемпионата, почтовый адрес, который имеет вид **Фамилия\_Имя Дата\_рождения\_категория**

Например, **Ivanov\_I.I.10.10.2004\_schoolboy@xxx.xxx)**

Пароль от аккаунта **admin111**.

При наличии посторонних проектов задание проверяться не будет, а участник получит 0 баллов.

Проект в Figma назвать **Модуль\_1\_Фамилия\_ИО\_категория**.

### **ЗАДАНИЕ ДЛЯ ВЫПОЛНЕНИЯ**

**Сформировать библиотеку компонентов и стилей** для дальнейшего использования в верстке Landing Page с целью ускорения и упрощения работы над проектом. При формировании компонентов и стилей учитывать цветовую гамму сайта, указанную в задании, соответственно подобрать для компонентов цветовую схему.

Компонент представляет собой элемент с функцией комплексного редактирования. Компоненты Figma помогают систематизировать и оптимизировать работу над проектом, сделать ее более согласованной и продуктивной. Копии компонента можно использовать по всему проекту.

В библиотеку должны входить как статичные, так и анимированные компоненты.

Перечень компонентов и стилей, которые нужно создать в рамках первого модуля:

1. Типографика. Подготовить стили для текста, которые должны включать, стили для заголовков до 3-го уровня: Н1, Н2, Н3, стили для надписей на кнопках, меню и навигации.

- 2. Иконки социальных сетей. Создать компоненты для иконок Телеграмм, ВКонтакте, Одноклассники.
- 3. Иконка для закрытия диалоговых окон.
- 4. Кнопки. Создать компоненты для кнопок Подробнее, Регистрация, Отменить, Вверх. Предусмотреть три состояния кнопки: обычное состояние, наведение курсора, клик/тап.
- 5. Навигационные ссылки (ссылки якоря). Состояние активности элемента должно прослеживаться (взаимодействие с элементом: static, active-effect, hover-effect, focus-effect).
- 6. Слайдер. Разработать кнопки для ротации слайдера. Под ротацией подразумеваются кнопки вперед/назад либо dots.
- 7. Карточки модальных окон.
- 8. Стили для эффектов. Это стили, которые будут применяться в верстке для блоков (размытие слоев, размытие фона, тени, внутренние тени).

**Важно:** Количество состояний (вариантов) элемента для анимированного компонента должно соответствовать назначению (ссылка, кнопка и др.).

Результаты данного модуля будут оцениваться и в дальнейшем полученная оценка будет суммироваться с оценками, полученными за задание на чемпионате.

# **МОДУЛЬ 2. ПРОЕКТИРОВАНИЕ, ПРОТОТИПИРОВАНИЕ ИНТЕРФЕЙСА И РАЗРАБОТКА ДИЗАЙН-МАКЕТОВ УНИКАЛЬНЫХ СТРАНИЦ САЙТА**

Необходимо разработать **каркасную модель (Wireframe) и дизайнмакеты** Landing Page согласно структуре задания, под десктоп, планшет и смартфон, а также согласно требованиям к дизайну и оформлению.

### **Важно:**

Прототип необходимо реализовать в редакторе Figma.

 Необходимо использовать выданный на чемпионате аккаунт в Figma и материалы проекта, который был создан в рамках модуля 1.

 Проект в Figma необходимо назвать Модуль2\_НомерУчастника\_Категория.

### **ВХОДНЫЕ ДАННЫЕ**

Описание задания (пункт 2.1.)

Тестовое наполнение Landing Page, а также другая текстово-графическая информация, полезная в процессе разработки прототипа сайта в папке Ресурсы.

Библиотека компонентов, разработанная в первом модуле.

### **ВЫХОДНЫЕ ДАННЫЕ**

3.Каркасная модель графического интерфейса (wireframe). Данная модель должна учитывать все экраны, наличие модальных окон и каркасные модели под адаптив **с учетом изменений, указанных в задании и требованиях к дизайну и оформлению**.

4.Дизайн-макеты сайта.

4.1. Макеты дизайна каждого экрана Landing Page должны состоять из нескольких файлов (в формате используемого приложения и предпросмотр в формате .png или .jpg).

 Макет под настольные компьютеры и ноутбуки — должен отражать схему отображения страниц при ширине экрана 1280 пикселей и более.

 Макет под смартфоны — должен отражать схему отображения страниц при ширине экрана от 320 до 767 пикселей.

 Макет под планшеты – должен отражать схему отображения страниц при ширине экрана от 768 до 1279 пикселей.

4.2. Каждая версия макета должна иметь название в формате:[НАЗВА-НИЕ] [ШИРИНА ЭКРАНА].

Например, «Макет\_320 px.ххх» означает исходник дизайн-макета Landing Page под смартфон (то есть при ширине экрана от 320 до 767 пикселей), разработанный в Figma.

# **END) МОДУЛЬ 3. РАЗРАБОТКА КЛИЕНТСКОЙ ЧАСТИ САЙТА (FRONT-**

Выполнить адаптивную верстку веб-сайта с использованием современного технологического стека разработки: HTML5, CSS3, JavaScript, соблюдая расположение на веб-странице всех необходимых элементов, согласно разработанных в первом и втором модуле дизайн-макетов: текста, изображений, форм, кнопок, иконок и т.д.

При разработке допускается использовать различные техники, методы, библиотеки и фреймворки, упрощающие разработку на каждом из описанных уровней, например, Bootstrap или jQuery.

Сохраните свою работу в папке **Абилимпикс** № участника – **Модуль3\_НомерУчастника\_Категория**.

### **ВАЖНО: запрещается экспорт кода из Axure/Adobe XD/Figma,**

Оценивается «чистый» код и экспертами отслеживается процесс самостоятельной верстки страниц.

### **ВХОДНЫЕ ДАННЫЕ**

Используются дизайн-макеты, разработанные в рамках Модуля 1 и 2.

Участниками конкурса, допускается использование редакторов кода, ускоряющих разработку.

### **ТРЕБОВАНИЯ К РЕЗУЛЬТАТАМ**

4. Работа должна состоять из набора html, css, js-файлов, изображений, а также других файлов необходимых для корректного отображения Landing Page в браузерах.

5. Код максимально насколько это возможно должен соответствовать спецификации стандартов HTML5 и CSS3. Для установления соответствия экспертами используется официальный инструмент проверки **validator.w3.org**. Любое отклонение от стандартов должно быть обоснованно в комментариях непосредственно перед или сразу после места отхождения от спецификации.

6. Необходимо обеспечить адаптивность и кроссбраузерность. Полученный в результате верстки сайт должен одинаково адекватно отображаться и работать в последних версиях браузеров Chrome, FireFox, Opera, MS Edge, Yandex.

### **ЗАДАНИЕ (специалисты)**

Необходимо разработать Landing Page освещающий мероприятия «Десятилетия науки и технологий» и позволяющий зарегистрироваться на мероприятия, которые планируется провести в ближайшее время.

Для разработки использовать материалы, выполненные в рамках дистанционного модуля и/или предложенные в ресурсах.

Ссылка на брендбук:

https://наука.рф/upload/documents/brandstyle/Brandbook.pdf

Ссылка на логотип:

https://наука.рф/upload/documents/brandstyle/Logo\_PNG.zip

Landing Page должен иметь следующую структуру:

5. **Первый экран**. Должен содержать: шапку с логотипом, меню, адресом и контактами (Министерства науки и высшего образования Российской Федерации). Шапка должна быть зафиксирована в верхней части экрана. Для тезисного описания функционала и назначения данного веб-ресурса необходимо привязать три-четыре баннера и оформить их в виде слайдера. При наведении курсора на слайдер он должен останавливаться.

6. **Второй экран**. Должен содержать информацию о 6 приоритетных направлениях/проектах «Десятилетия науки и технологий», кратким текстовым описанием и возможностью прочитать о каждом событии подробнее. При нажатии на кнопку Подробнее должно открываться модальное окно с описанием (не более 3-4-х предложений) и кнопкой закрытия.

7. **Третий экран.** Должен **с**одержать информацию о запланированных выставках/мероприятиях их описании и кнопок регистрации. Нажатие на кнопку регистрации должно приводить к открытию модального окна с формой на странице. На форме должны находиться кнопки **Очистить форму (или Отменить)**, **Зарегистрироваться**, **Закрыть**. Предусмотреть проверку заполнения полей формы, указания ФИО, выбора формы участия очно или онлайн, даты.

8. **Четвертый экран.** Должен содержать футер с копирайтом Министерства науки и высшего образования Российской Федерации (© И. О. Фамилия, 2023), логотипом, навигацией, контактными данными (телефон, адрес, почта), ссылками на социальные сети, и кнопкой Вверх.

На каждом экране должны присутствовать ссылки якоря. Предусмотреть адаптивный дизайн и использовать адаптивную верстку. Ресурс должен одинаково хорошо демонстрироваться на экране компьютера, планшета, смартфона, что гарантирует полноценный охват аудитории.

### **МОДУЛЬ 1. ПОДГОТОВИТЕЛЬНЫЙ** (дистанционный)

# **РАЗРАБОТКА БИБЛИОТЕКИ КОМПОНЕНТОВ И СТИЛЕЙ В ГРАФИЧЕСКОМ РЕДАКТОРЕ FIGMA**

Для выполнения задания создать новый аккаунт, логин которого ваш новый, созданный для чемпионата, почтовый адрес, который имеет вид **Фамилия\_Имя Дата\_рождения\_категория**

Например, **Ivanov\_I.I.10.10.2004\_schoolboy@xxx.xxx)**

Пароль от аккаунта **admin111**.

При наличии посторонних проектов задание проверяться не будет, а участник получит 0 баллов.

Проект в Figma назвать **Модуль\_1\_Фамилия\_ИО\_категория**.

### **ЗАДАНИЕ ДЛЯ ВЫПОЛНЕНИЯ**

**Сформировать библиотеку компонентов и стилей** для дальнейшего использования в верстке Landing Page с целью ускорения и упрощения работы над проектом. При формировании компонентов и стилей учитывать цветовую гамму сайта, указанную в задании, соответственно подобрать для компонентов цветовую схему.

Компонент представляет собой элемент с функцией комплексного редактирования. Компоненты Figma помогают систематизировать и оптимизировать работу над проектом, сделать ее более согласованной и продуктивной. Копии компонента можно использовать по всему проекту.

В библиотеку должны входить как статичные, так и анимированные компоненты.

Перечень компонентов и стилей, которые нужно создать в рамках первого модуля:

1. Типографика. Подготовить стили для текста, которые должны включать, стили для заголовков до 3-го уровня: Н1, Н2, Н3, стили для надписей на кнопках, меню и навигации.

- 2. Иконки социальных сетей. Создать компоненты для иконок Телеграмм, ВКонтакте, Одноклассники.
- 3. Иконка для закрытия диалоговых окон.
- 4. Кнопки. Создать компоненты для кнопок Подробнее, Регистрация, Отменить, Вверх. Предусмотреть три состояния кнопки: обычное состояние, наведение курсора, клик/тап.
- 5. Навигационные ссылки (ссылки якоря). Состояние активности элемента должно прослеживаться (взаимодействие с элементом: static, active-effect, hover-effect, focus-effect).
- 6. Слайдер. Разработать кнопки для ротации слайдера. Под ротацией подразумеваются кнопки вперед/назад либо dots.
- 7. Карточки модальных окон.
- 8. Стили для эффектов. Это стили, которые будут применяться в верстке для блоков (размытие слоев, размытие фона, тени, внутренние тени).

**Важно:** Количество состояний (вариантов) элемента для анимированного компонента должно соответствовать назначению (ссылка, кнопка и др.).

Результаты данного модуля будут оцениваться и в дальнейшем полученная оценка будет суммироваться с оценками, полученными за задание на чемпионате.

# **МОДУЛЬ 2. ПРОЕКТИРОВАНИЕ, ПРОТОТИПИРОВАНИЕ ИНТЕРФЕЙСА И РАЗРАБОТКА ДИЗАЙН-МАКЕТОВ УНИКАЛЬНЫХ СТРАНИЦ САЙТА**

Необходимо разработать **каркасную модель (Wireframe) и дизайнмакеты** Landing Page согласно структуре задания, под десктоп, планшет и смартфон, а также согласно требованиям к дизайну и оформлению.

### **Важно:**

Прототип необходимо реализовать в редакторе Figma.

 Необходимо использовать выданный на чемпионате аккаунт в Figma и материалы проекта, который был создан в рамках модуля 1.

 Проект в Figma необходимо назвать Модуль2\_НомерУчастника\_Категория.

### **ВХОДНЫЕ ДАННЫЕ**

Описание задания (пункт 2.1.)

Тестовое наполнение Landing Page, а также другая текстово-графическая информация, полезная в процессе разработки прототипа сайта в папке Ресурсы.

Библиотека компонентов, разработанная в первом модуле.

### **ВЫХОДНЫЕ ДАННЫЕ**

5.Каркасная модель графического интерфейса (wireframe). Данная модель должна учитывать все экраны, наличие модальных окон и каркасные модели под адаптив **с учетом изменений, указанных в задании и требованиях к дизайну и оформлению**.

6.Дизайн-макеты сайта.

6.1. Макеты дизайна каждого экрана Landing Page должны состоять из нескольких файлов (в формате используемого приложения и предпросмотр в формате .png или .jpg).

 Макет под настольные компьютеры и ноутбуки — должен отражать схему отображения страниц при ширине экрана 1280 пикселей и более.

 Макет под смартфоны — должен отражать схему отображения страниц при ширине экрана от 320 до 767 пикселей.

 Макет под планшеты – должен отражать схему отображения страниц при ширине экрана от 768 до 1279 пикселей.

6.2. Каждая версия макета должна иметь название в формате:[НАЗВА-НИЕ] [ШИРИНА ЭКРАНА].

Например, «Макет\_320 px.ххх» означает исходник дизайн-макета Landing Page под смартфон (то есть при ширине экрана от 320 до 767 пикселей), разработанный в Figma.

# **END) МОДУЛЬ 3. РАЗРАБОТКА КЛИЕНТСКОЙ ЧАСТИ САЙТА (FRONT-**

Выполнить адаптивную верстку веб-сайта с использованием современного технологического стека разработки: HTML5, CSS3, JavaScript, соблюдая расположение на веб-странице всех необходимых элементов, согласно разработанных в первом и втором модуле дизайн-макетов: текста, изображений, форм, кнопок, иконок и т.д.

При разработке допускается использовать различные техники, методы, библиотеки и фреймворки, упрощающие разработку на каждом из описанных уровней, например, Bootstrap или jQuery.

Сохраните свою работу в папке **Абилимпикс** № участника – **Модуль3\_НомерУчастника\_Категория**.

### **ВАЖНО: запрещается экспорт кода из Axure/Adobe XD/Figma,**

Оценивается «чистый» код и экспертами отслеживается процесс самостоятельной верстки страниц.

### **ВХОДНЫЕ ДАННЫЕ**

Используются дизайн-макеты, разработанные в рамках Модуля 1 и 2. Участниками конкурса, допускается использование редакторов кода, ускоряющих разработку.

#### **ТРЕБОВАНИЯ К РЕЗУЛЬТАТАМ**

1. Работа должна состоять из набора html, css, js-файлов, изображений, а также других файлов необходимых для корректного отображения Landing Page в браузерах.

2. Код максимально насколько это возможно должен соответствовать спецификации стандартов HTML5 и CSS3. Для установления соответствия экспертами используется официальный инструмент проверки **validator.w3.org**. Любое отклонение от стандартов должно быть обоснованно в комментариях непосредственно перед или сразу после места отхождения от спецификации.

3. Необходимо обеспечить адаптивность и кроссбраузерность. Полученный в результате верстки сайт должен одинаково адекватно отображаться и работать в последних версиях браузеров Chrome, FireFox, Opera, MS Edge, Yandex.

# **ОСНОВНЫЕ КРИТЕРИИ ОЦЕНИВАНИЯ ЗАДАНИЯ**

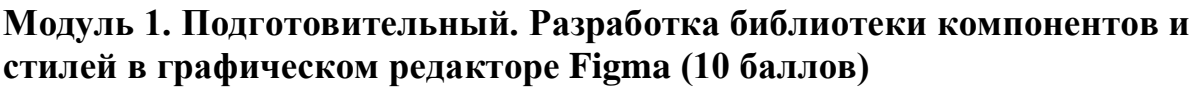

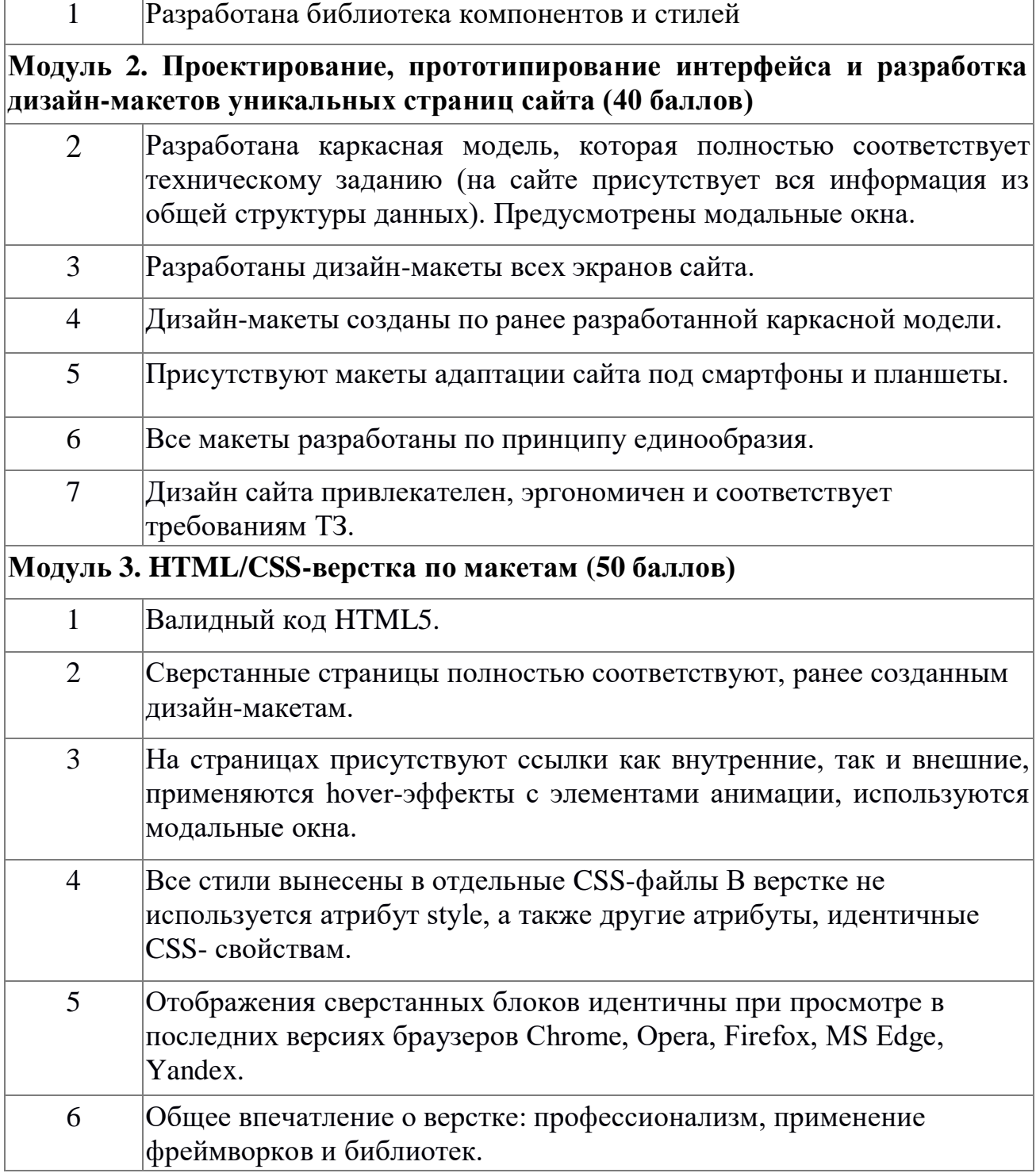

# **3. Перечень используемого оборудования, инструментов и расходных**

# **материалов.**

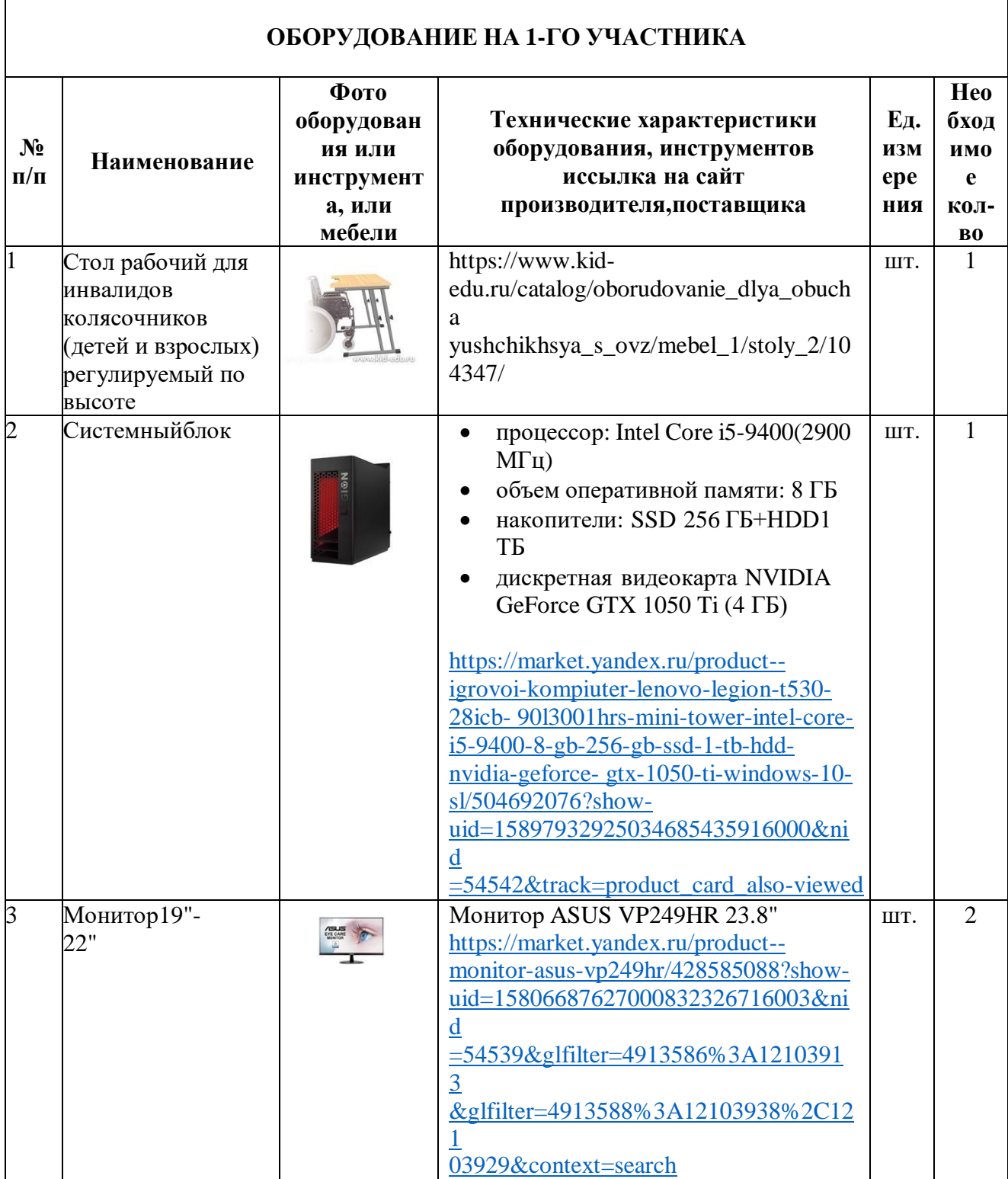

# **Перечень единый для всех категорий участников**

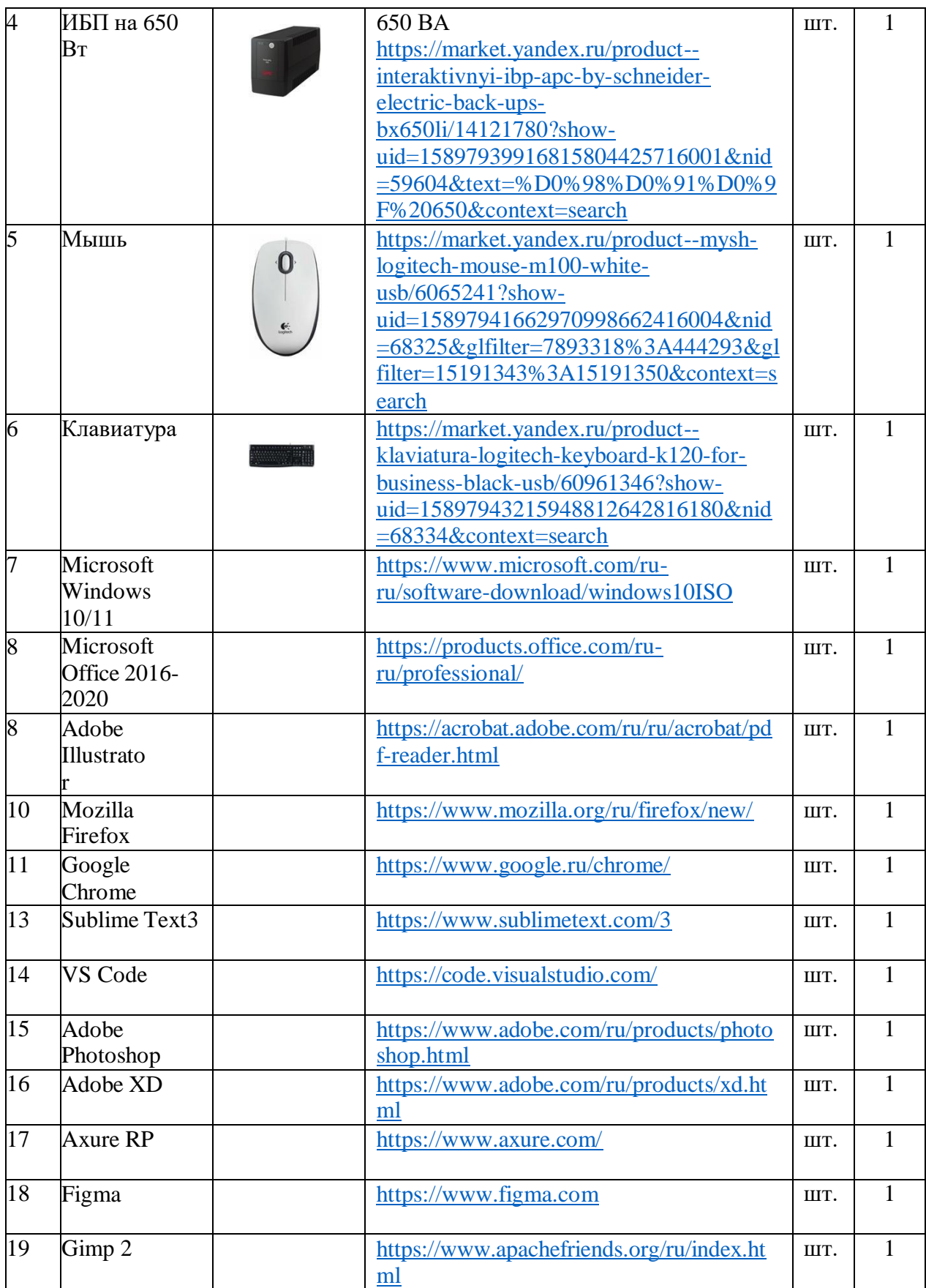

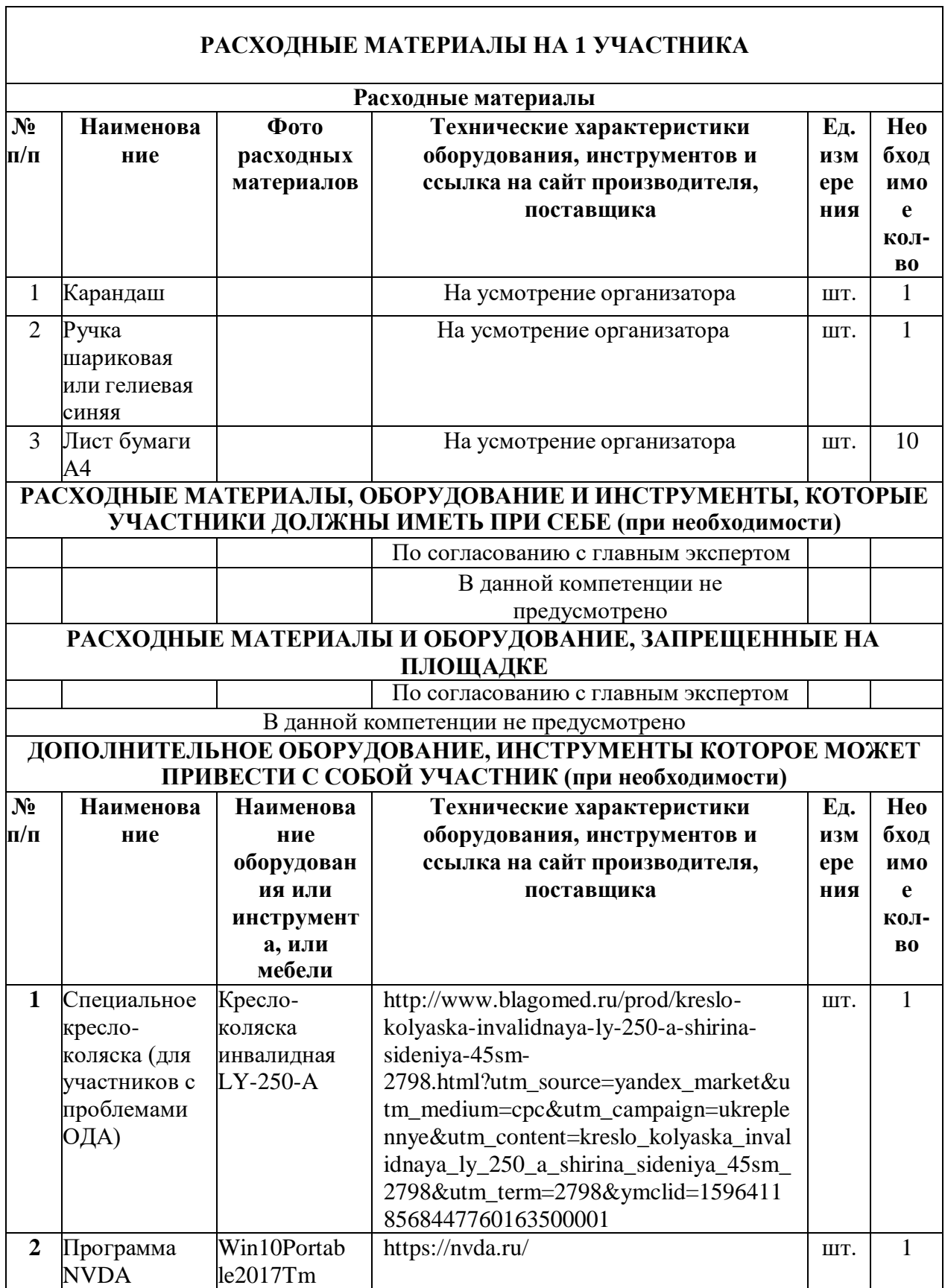

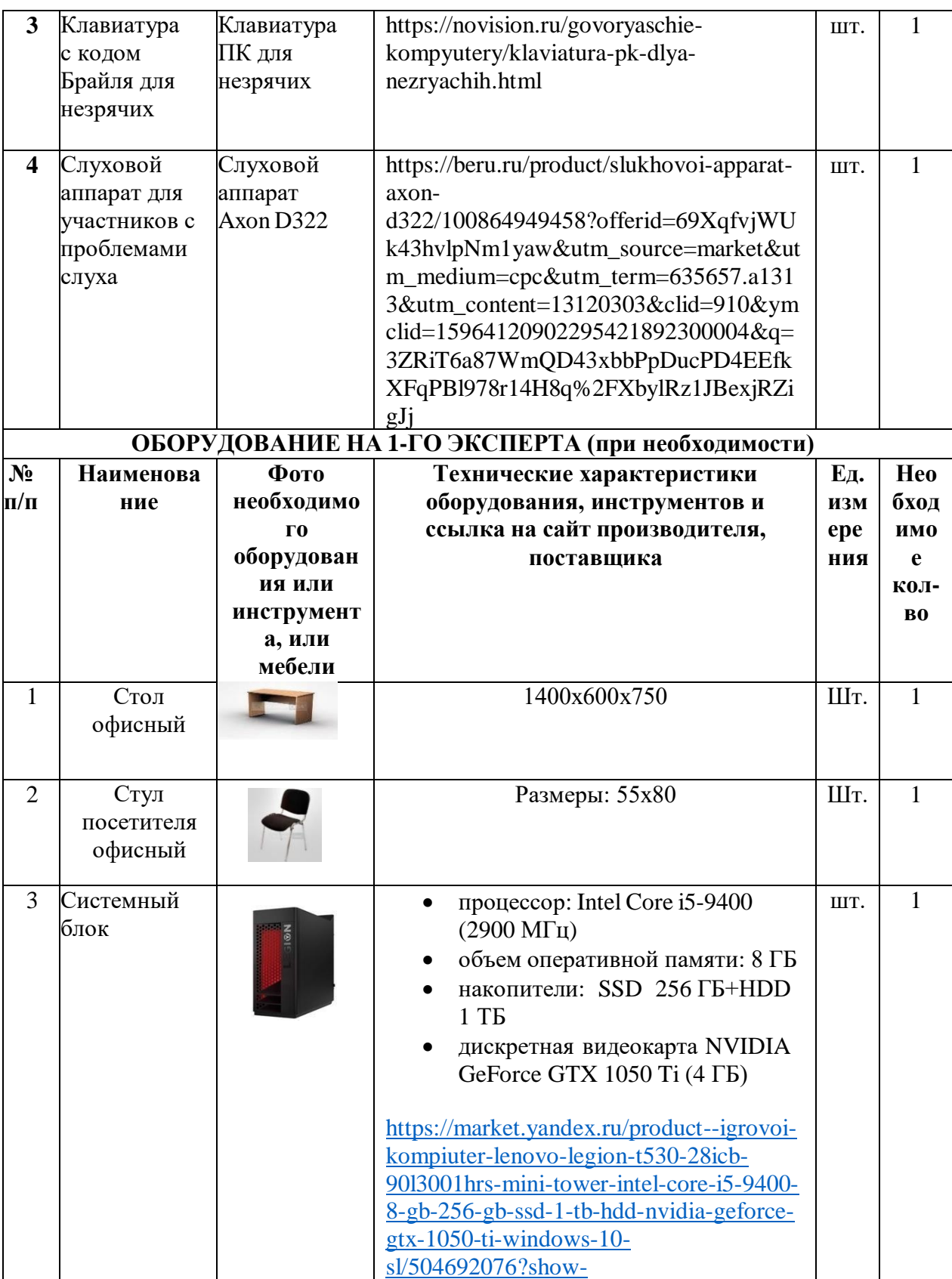

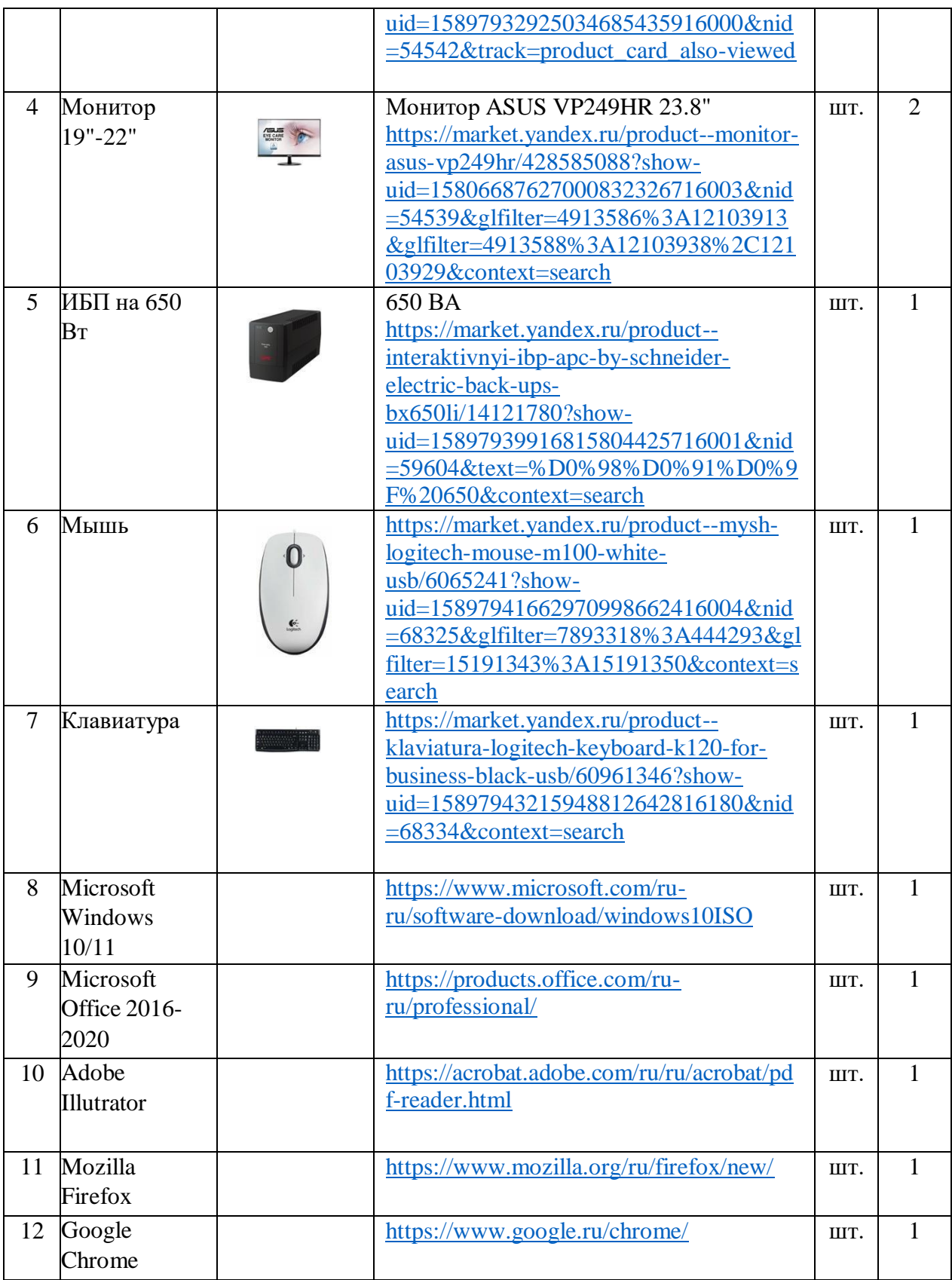

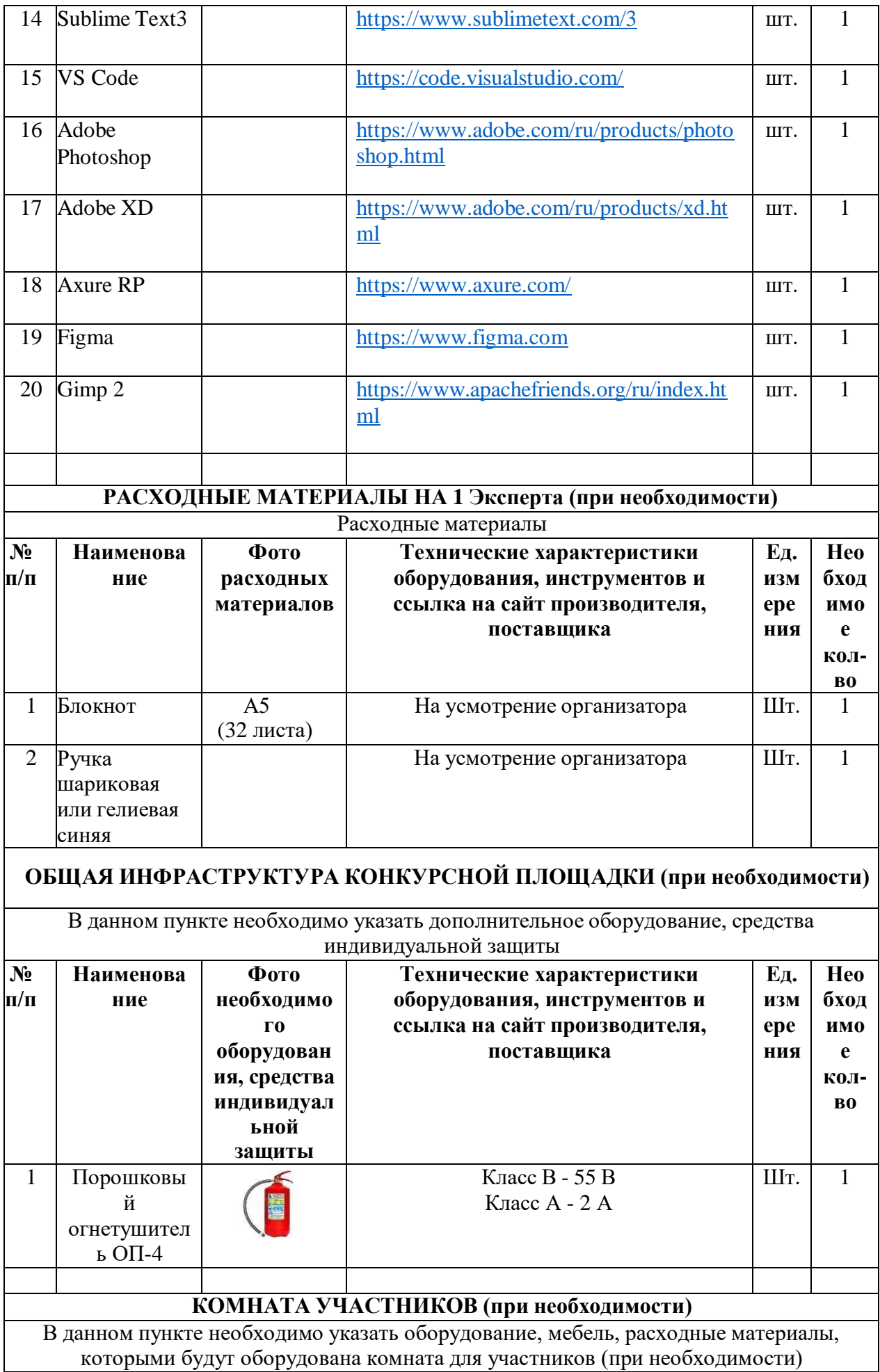

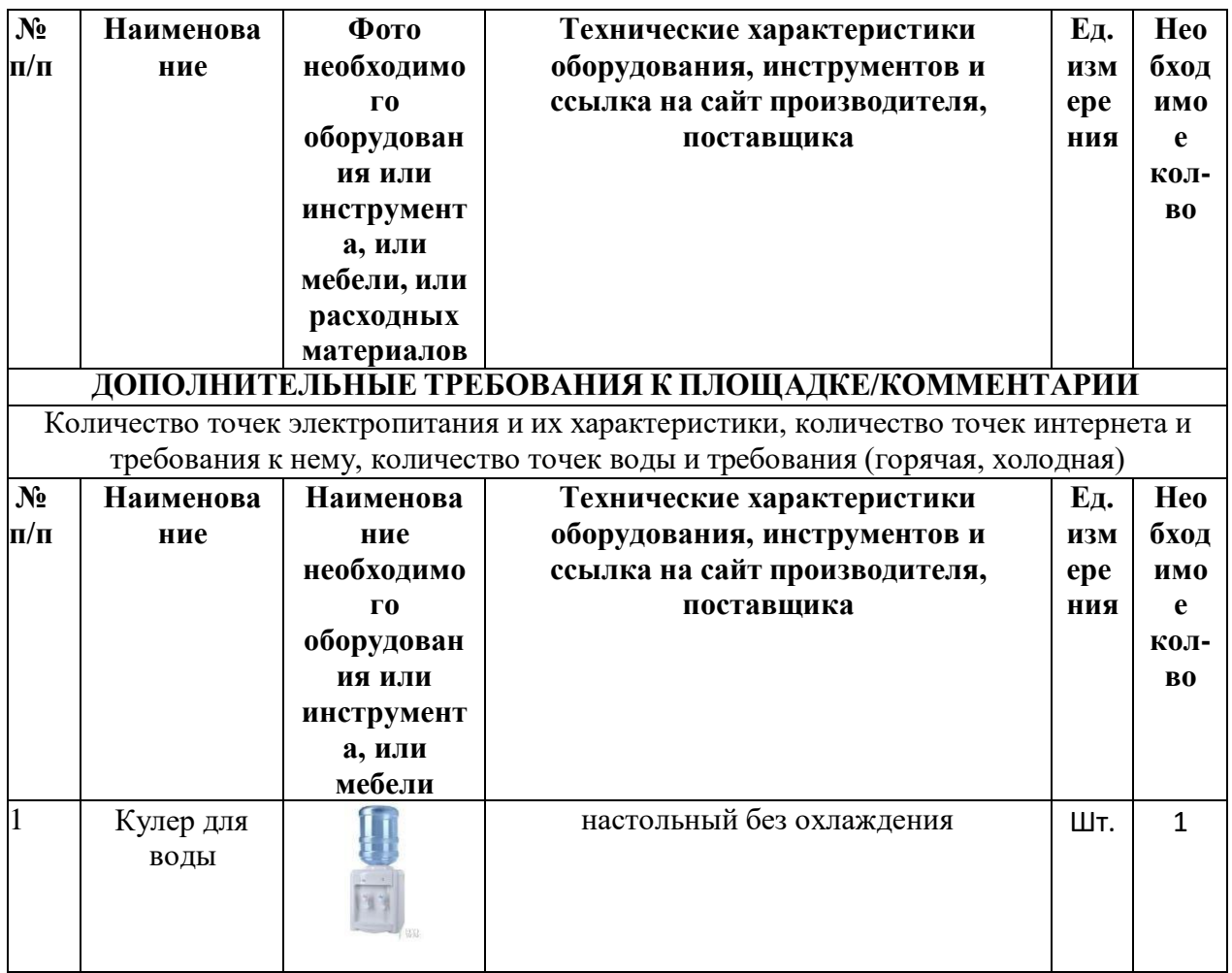

## **3. Минимальные требования к оснащению рабочих мест с учетом основных нозологий**

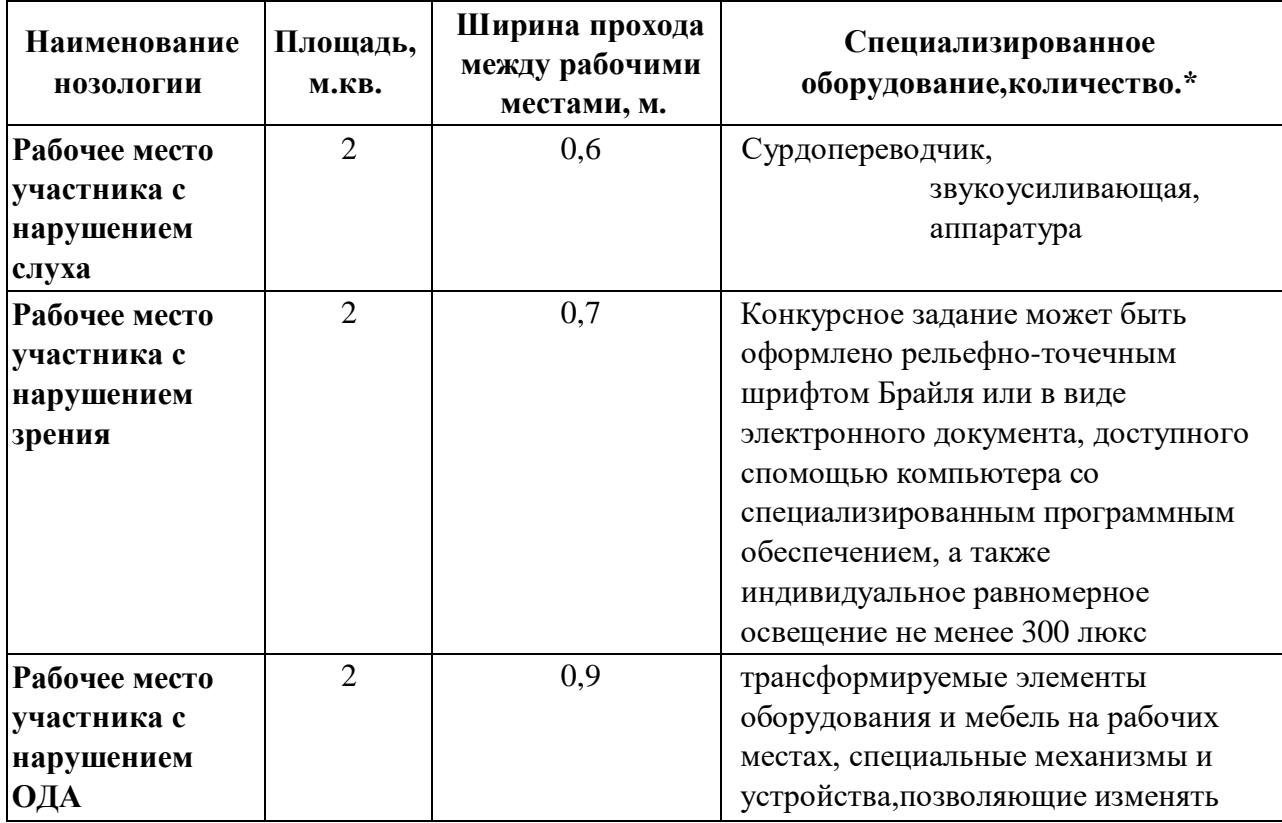

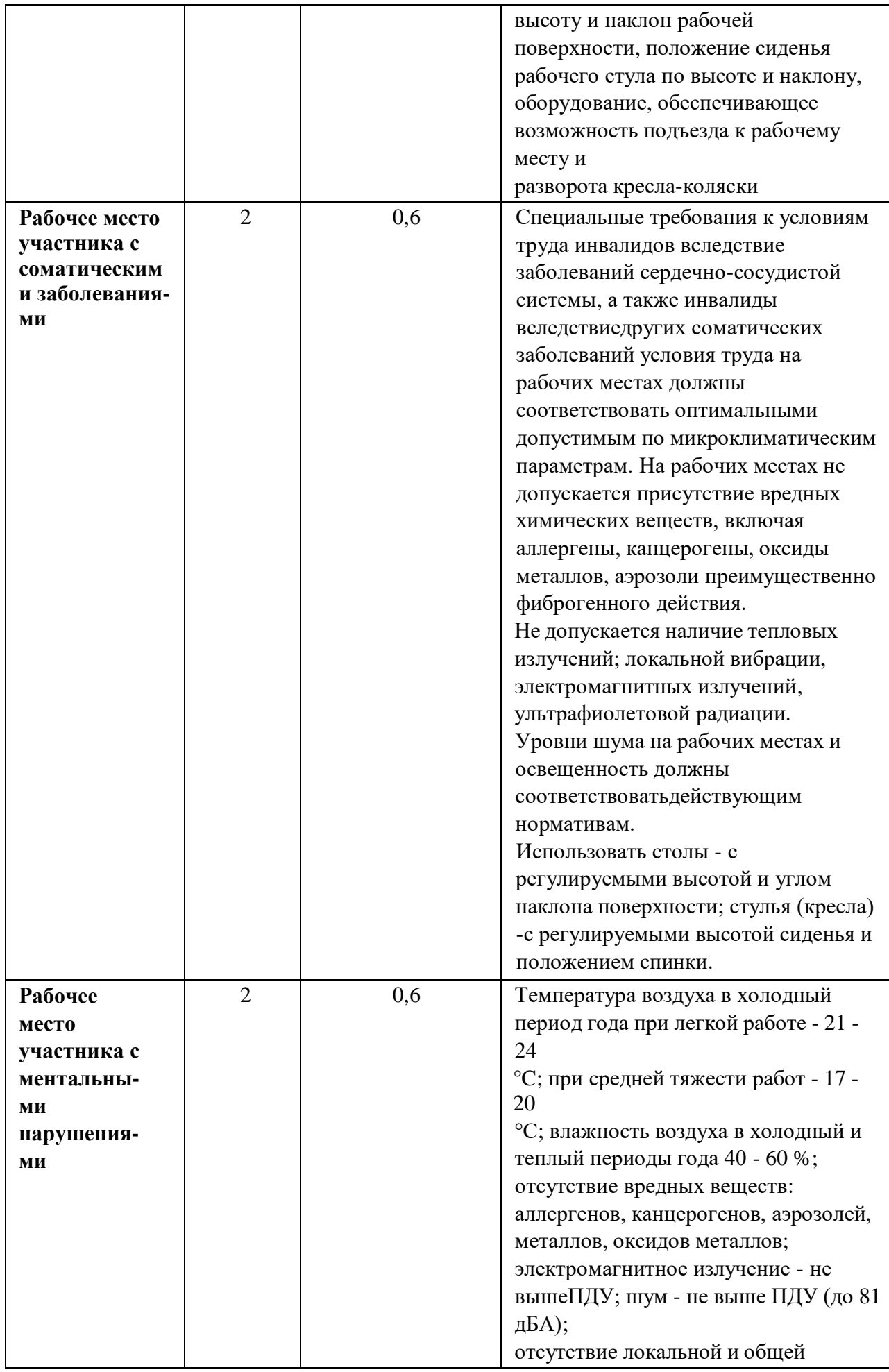

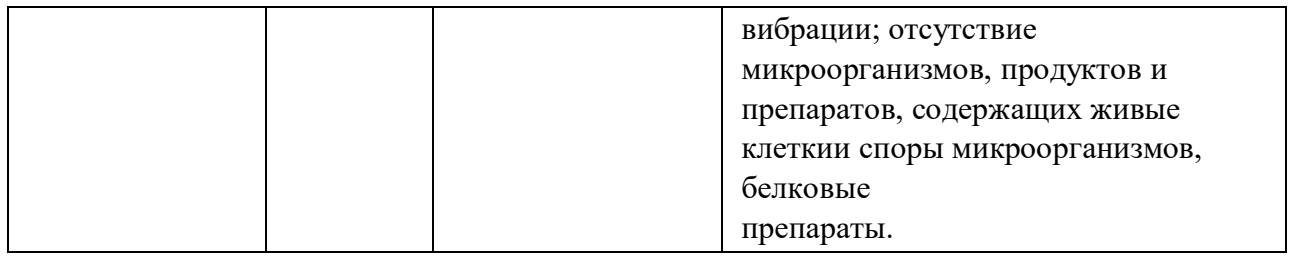

**3.1. Графическое изображение рабочего места с учетом основных нозологий.**

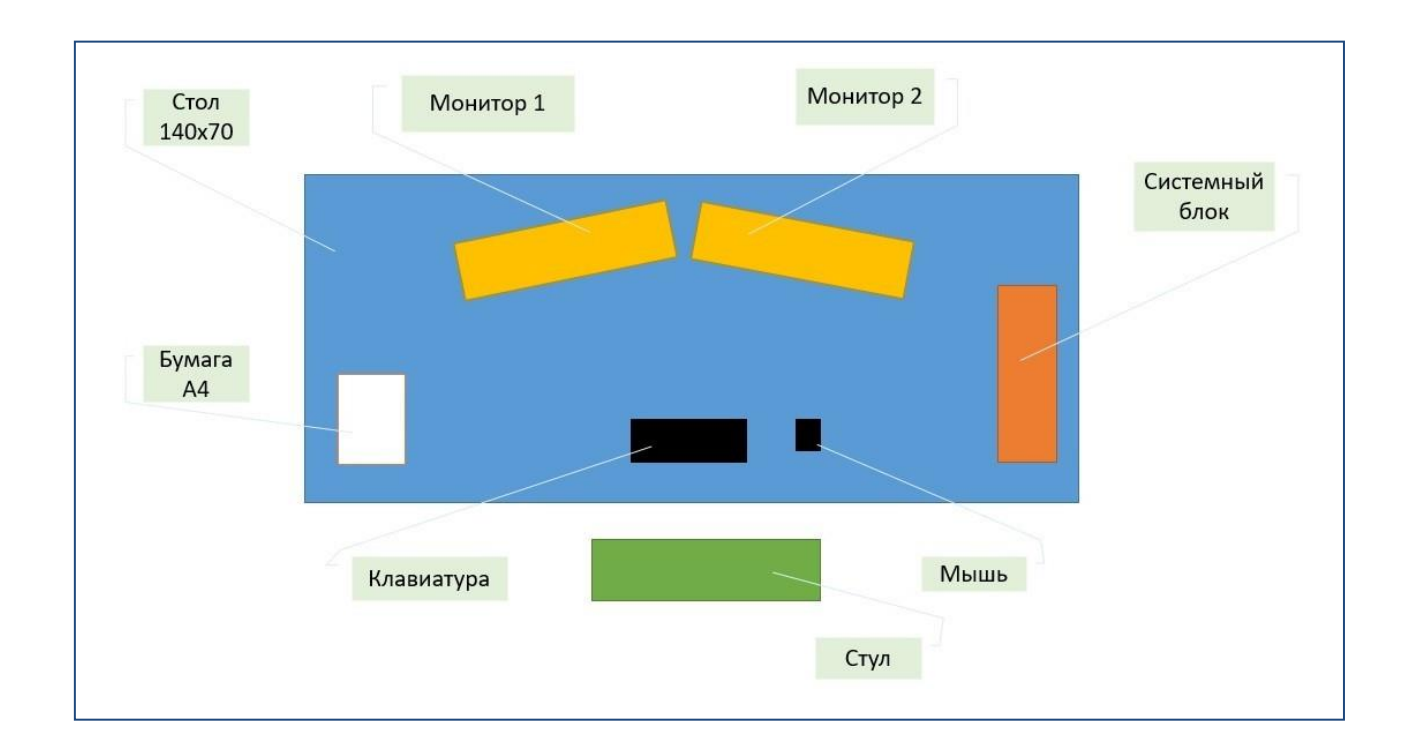

#### **4. Требования охраны труда и техники безопасности**

### **1. Общие требования охраны труда**

1.1. К самостоятельной работе с ПК допускаются участники после прохождения ими инструктажа на рабочем месте, обучения безопасным методам работ и проверки знаний по охране труда, прошедшие медицинское освидетельствование на предмет установления противопоказаний к работе с компьютером.

1.2. При работе с ПК рекомендуется организация перерывов на 10 минут через каждые 60 минут работы. Время на перерывы уже учтено в общем времени задания, и дополнительное время участникам не предоставляется.

1.3. Запрещается находиться возле ПК в верхней одежде, принимать пищу и курить, употреблять вовремя работы алкогольные напитки, а также быть в состоянии алкогольного, наркотического или другого опьянения.

1.4. Участник соревнования должен знать месторасположение первичных средств пожаротушения и уметь ими пользоваться.

1.5. О каждом несчастном случае пострадавший или очевидец несчастного случая немедленно должен известить ближайшего эксперта.

1.6. Участник соревнования должен знать местонахождение медицинской аптечки, правильно пользоваться медикаментами; знать инструкцию по оказанию первой медицинской помощи пострадавшим и уметь оказать медицинскую помощь. При необходимости вызвать скорую медицинскую помощь или доставить в медицинское учреждение.

1.7. При работе с ПК участники соревнования должны соблюдать правила личной гигиены.

1.8. Работа на конкурсной площадке разрешается исключительно в присутствии эксперта. Запрещается присутствие на конкурсной площадке посторонних лиц.

1.9. По всем вопросам, связанным с работой компьютера, следует обращаться к эксперту или техническому эксперту.

1.10. За невыполнение данной инструкции участники могут быть

отстранены от выполнения задания.

### **2. Требования охраны труда перед началом работы**

2.1. Перед включением используемого на рабочем месте оборудования участник соревнования обязан:

2.1.1. Осмотреть и привести в порядок рабочее место, убрать все посторонние предметы, которые могут отвлекать внимание и затруднять работу.

2.1.2. Проверить правильность установки стола, стула, подставки под ноги, угол наклона экрана монитора, положения клавиатуры в целях исключения неудобных поз и длительных напряжений тела. Особо обратить внимание на то, что дисплей должен находиться на расстоянии не менее 50 см от глаз (оптимально 60-70 см).

2.1.3. Проверить правильность расположения оборудования.

2.1.4. Кабели электропитания, удлинители, сетевые фильтры должны находиться с тыльной стороны рабочего места.

2.1.5. Убедиться в отсутствии засветок, отражений и бликов на экране монитора.

2.1.6. Убедиться в том, что на устройствах ПК (системный блок, монитор, клавиатура) не располагаются сосуды с жидкостями, сыпучими материалами (чай, кофе, сок, вода и пр.).

2.1.7. Включить электропитание в последовательности, установленной инструкцией по эксплуатации на оборудование; убедиться в правильном выполнении процедуры загрузки оборудования, правильных настройках.

2.2. При выявлении неполадок сообщить об этом эксперту и до их устранения к работе не приступать.

### **3. Требования охраны труда во время работы**

3.1. В течение всего времени работы со средствами компьютерной и оргтехники участник соревнования обязан:

- содержать в порядке и чистоте рабочее место;

- следить за тем, чтобы вентиляционные отверстия устройств

ничем не были закрыты;

- выполнять требования инструкции по эксплуатации оборудования;

- соблюдать, установленные расписанием, трудовым распорядком регламентированные перерывы в работе, выполнять рекомендованные физические упражнения.

3.2. Участнику соревнований запрещается во время работы:

- Отключать и подключать интерфейсные кабели периферийных устройств;

- размещать на устройствах средств компьютерной и оргтехники бумагу, папки и прочие посторонние предметы;

- прикасаться к задней панели системного блока (процессора) при включенном питании;

- отключать электропитание во время выполнения программы, процесса;

- допускать попадание влаги, грязи, сыпучих веществ на устройства средств компьютерной и оргтехники;

- производить самостоятельно вскрытие и ремонт оборудования;

- производить самостоятельно вскрытие и заправку картриджей принтеров или копиров;

- работать со снятыми кожухами устройств компьютерной и оргтехники;

- располагаться при работе на расстоянии менее 50 см от экрана монитора.

3.3. При работе с текстами на бумаге, листы надо располагать как можно ближе к экрану, чтобы избежать частых движений головой и глазами при переводе взгляда.

3.4. Рабочие столы следует размещать таким образом, чтобы мониторы были ориентированы боковой стороной к световым проемам, чтобы естественный свет падал преимущественно слева.

3.5. Освещение не должно создавать бликов на поверхности экрана.

3.6. Продолжительность работы на ПК без регламентированных перерывов не должна превышать 1-го часа. Во время регламентированного перерыва с целью снижения нервно-эмоционального напряжения, утомления зрительного аппарата, необходимо выполнять комплексы физических упражнений.

### **4. Требования охраны труда в аварийных ситуациях**

4.1. Обо всех неисправностях в работе оборудования и аварийных ситуациях сообщать непосредственно эксперту.

4.2. При обнаружении обрыва проводов питания или нарушения целостности их изоляции, неисправности заземления и других повреждений электрооборудования, появления запаха гари, посторонних звуков в работе оборудования и тестовых сигналов, немедленно прекратить работу и отключить питание.

4.3. При поражении пользователя электрическим током принять меры по его освобождению от действия тока путем отключения электропитания и до прибытия врача оказать потерпевшему первую медицинскую помощь.

4.4. В случае возгорания оборудования отключить питание, сообщить эксперту, позвонить в пожарную охрану, после чего приступить к тушению пожара имеющимися средствами.

**5.** Требования охраны труда по окончании работы

5.1. По окончании работы участник соревнования обязан соблюдать следующую последовательность отключения оборудования:

- произвести завершение всех выполняемых на ПК задач;

отключить питание в последовательности, установленной инструкцией по эксплуатации данного оборудования.

- В любом случае следовать указаниям экспертов.

5.2. Убрать со стола рабочие материалы и привести в порядок рабочее место.

5.3. Обо всех замеченных неполадках сообщить эксперту.